## **GENERAL MOTORS** SUPPLYPOWER

## **GM SupplyPower Registration Instructions for Users Already Registered in Covisint**

*Assumptions:*

- *You have a Covisint ID and password*
- *Your organization already has access to GM SupplyPower*
- 1. Login to Covisint [Connection and Administration](https://us.register.covisint.com/CommonReg/secured?cmd=VIEW_COMPANY_ADMINS&menu=myOrganization) page using your existing login and password.

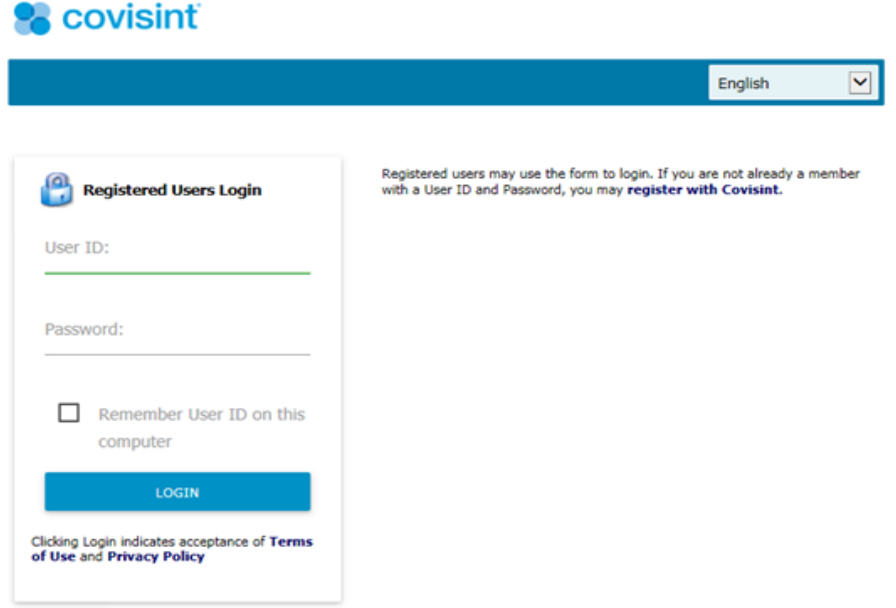

2. Click on **Request a Service Package**.

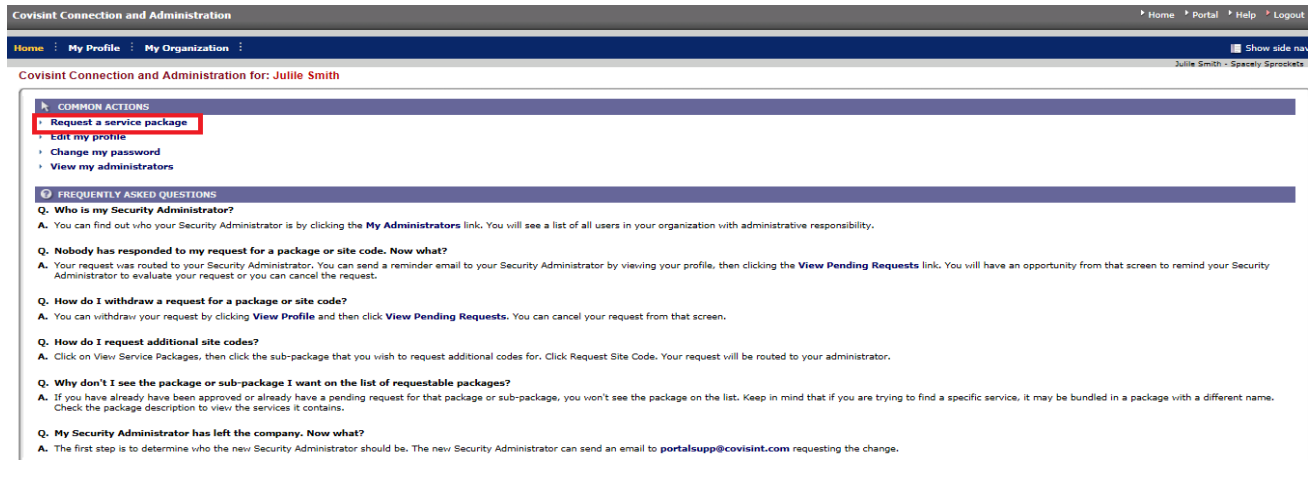

3. Click on **Request** next to GM SupplyPower.

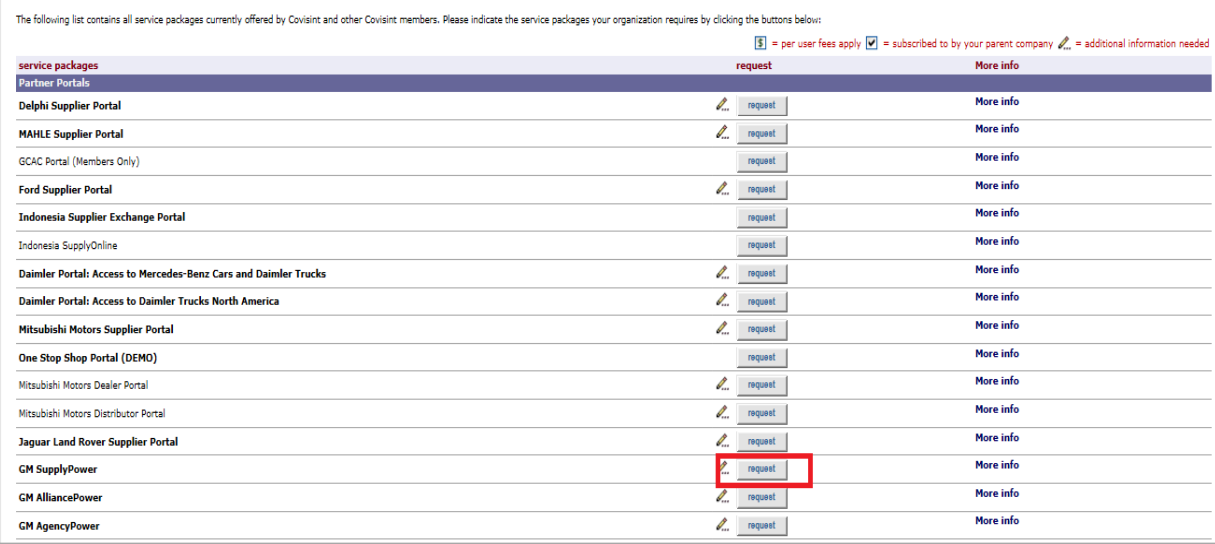

4. You will be prompted to accept the GM SupplyPower Terms and Conditions. Click **Yes, I agree**.

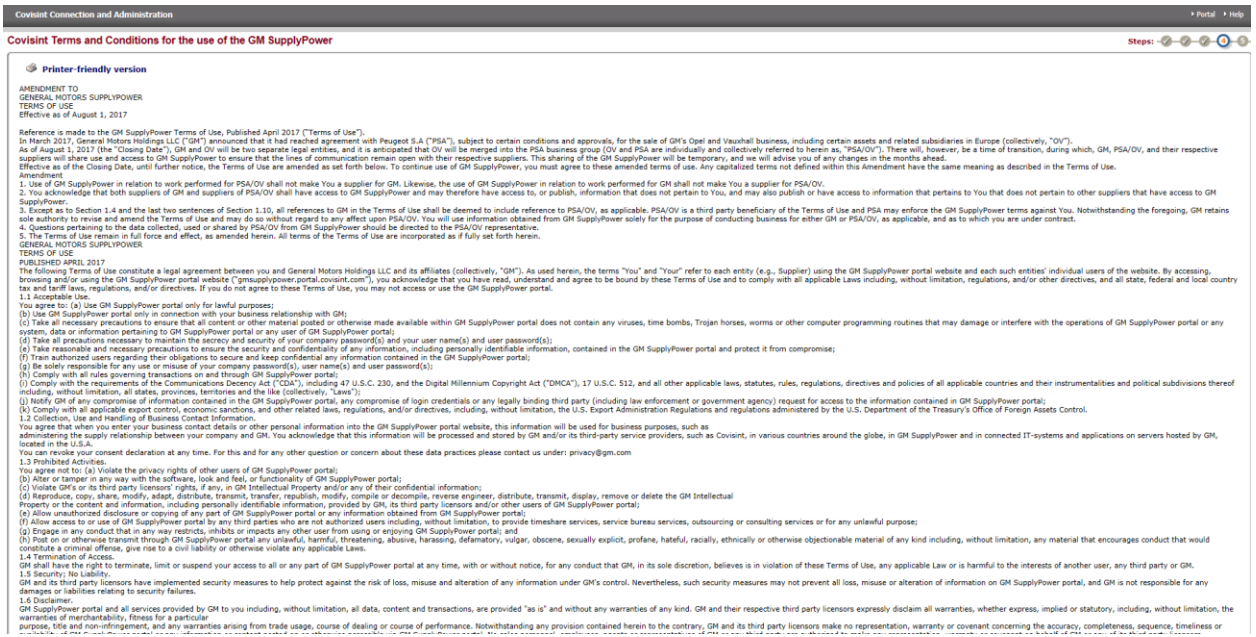

5. Request any additional GM SupplyPower sub-packages (if necessary) and click **Continue**.

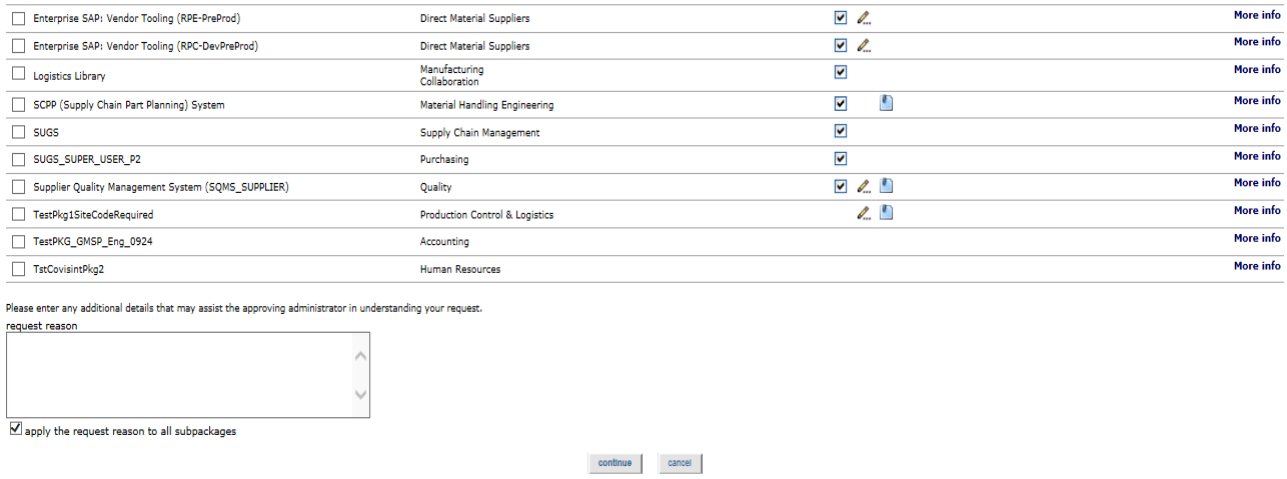

6. You will be navigated to the GM IDS Application. Click **Continue**.

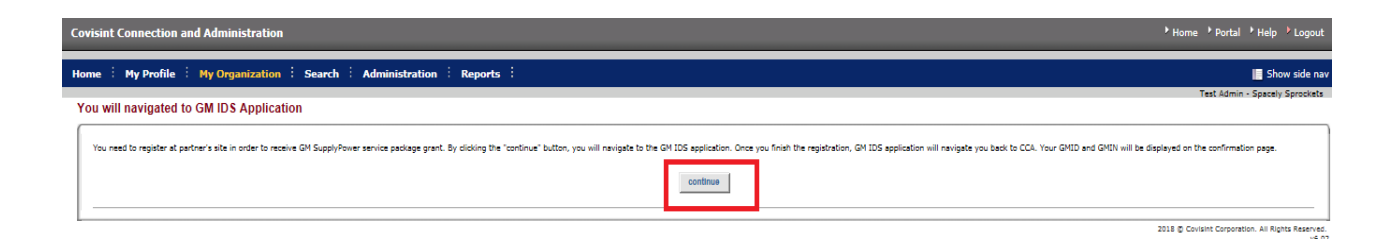

7. Enter birth day and birth month, leaving non-required fields blank and hit **Submit**.

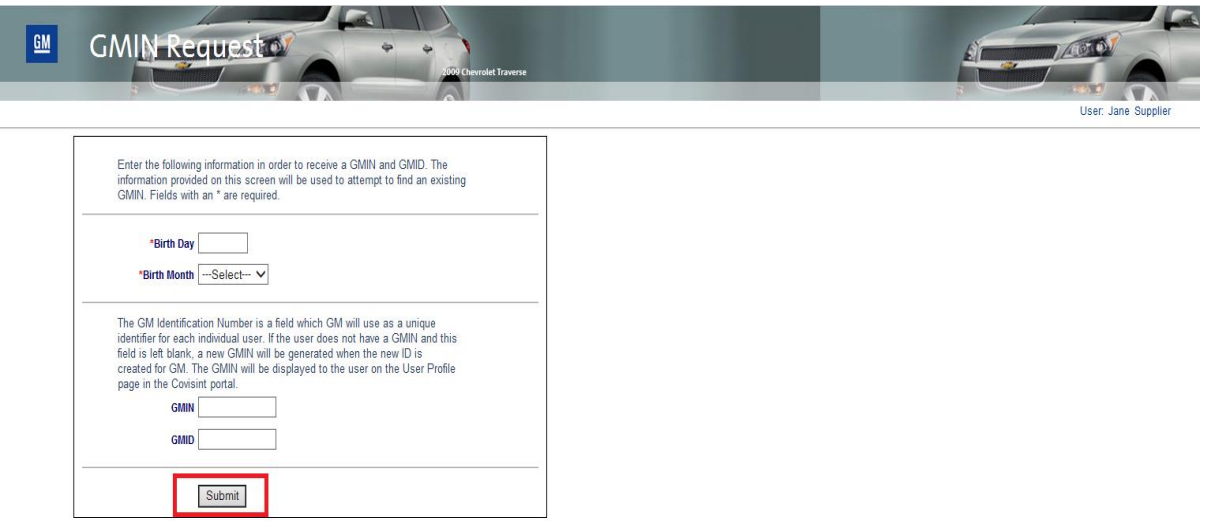

## **What Happens Next?**

- **You will see a screen confirming the submission of your access request.**
- **Your supplier administrator will contact you to inform if your request has been approved or rejected.**